**МІНІСТЕРСТВО ОСВІТИ І НАУКИ УКРАЇНИ СУМСЬКИЙ ДЕРЖАВНИЙ УНІВЕРСИТЕТ КАФЕДРА КОМП'ЮТЕРНИХ НАУК**

# **КВАЛІФІКАЦІЙНА МАГІСТЕРСЬКА РОБОТА**

**на тему:**

«Графічний інтерфейс інтерактивного налаштування роутерів CISCO з підтримкою протоколу IPv6»

**Завідувач випускаючої кафедри Довбиш А.С.**

**Керівник роботи Великодний Д.В.**

**Студентка групи IК.м-91 Вітер А.А.**

**СУМИ 2020**

Факультет *ЕлІТ* Кафедра *Комп'ютерних наук* Спеціальність *122 «Комп'ютерні науки»*

> Затверджую: зав. кафедри \_\_\_\_\_\_\_\_\_\_\_\_\_\_\_\_\_\_\_\_\_\_\_\_\_\_

 $\therefore$   $\therefore$  20 p.

## **ЗАВДАННЯ НА ДИПЛОМНИЙ ПРОЕКТ (РОБОТУ) СТУДЕНТОВІ**

*Вітер Альбіни Анатоліївни*

(прізвище, ім'я, по батькові)

1. Тема проекту (роботи) *Графічний інтерфейс інтерактивного налаштування роутерів CISCO*

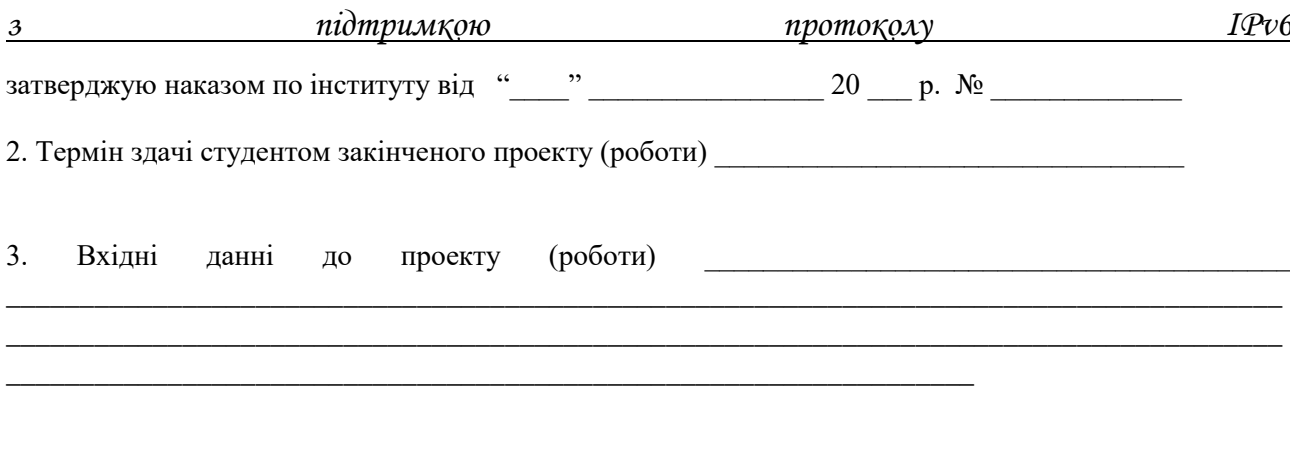

4. Зміст розрахунково-пояснювальної записки (перелік питань, що їх належить розробити) *1) Огляд існуючих рішень. 2) Налаштування мережі. 3) Проектування та реалізація графічного інтерфейсу*

5. Перелік графічного матеріалу (з точним зазначенням обов'язкових креслень) \_\_\_\_\_\_\_\_\_

\_\_\_\_\_\_\_\_\_\_\_\_\_\_\_\_\_\_\_\_\_\_\_\_\_\_\_\_\_\_

\_\_\_\_\_\_\_\_\_\_\_\_\_\_\_\_\_\_\_\_\_\_\_\_\_\_\_\_\_\_\_\_\_\_\_\_\_\_\_\_\_\_\_\_\_\_\_\_\_\_\_\_\_\_\_\_\_\_\_\_\_\_\_\_\_\_\_\_\_\_\_\_\_\_\_\_\_\_\_\_\_\_\_\_\_\_\_

#### 6. Консультанти до проекту (роботи), із значенням розділів проекту, що стосується їх

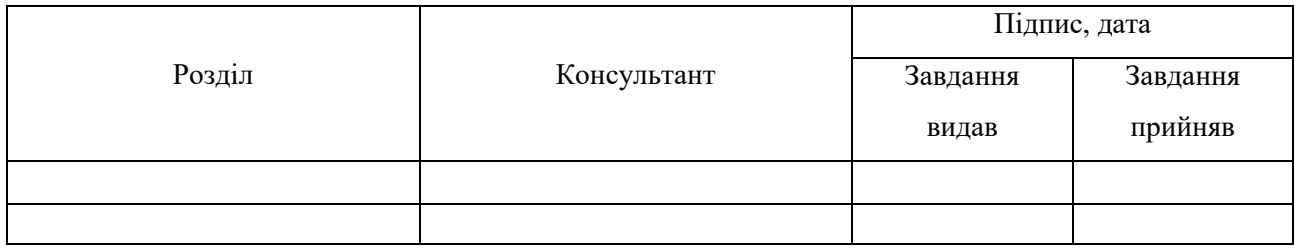

7. Дата видачі завдання \_\_\_\_\_\_\_\_\_\_\_\_\_\_\_\_\_\_\_\_\_\_\_\_\_\_\_\_\_\_\_\_\_\_\_\_\_\_\_\_\_\_\_\_\_\_\_\_\_\_\_\_\_\_\_\_\_\_\_

Керівник

\_\_\_\_\_\_\_\_\_\_\_\_\_\_\_\_\_\_\_\_\_\_\_

(підпис)

Завдання прийняв до виконання

(підпис)

# **КАЛЕНДАРНИЙ ПЛАН**

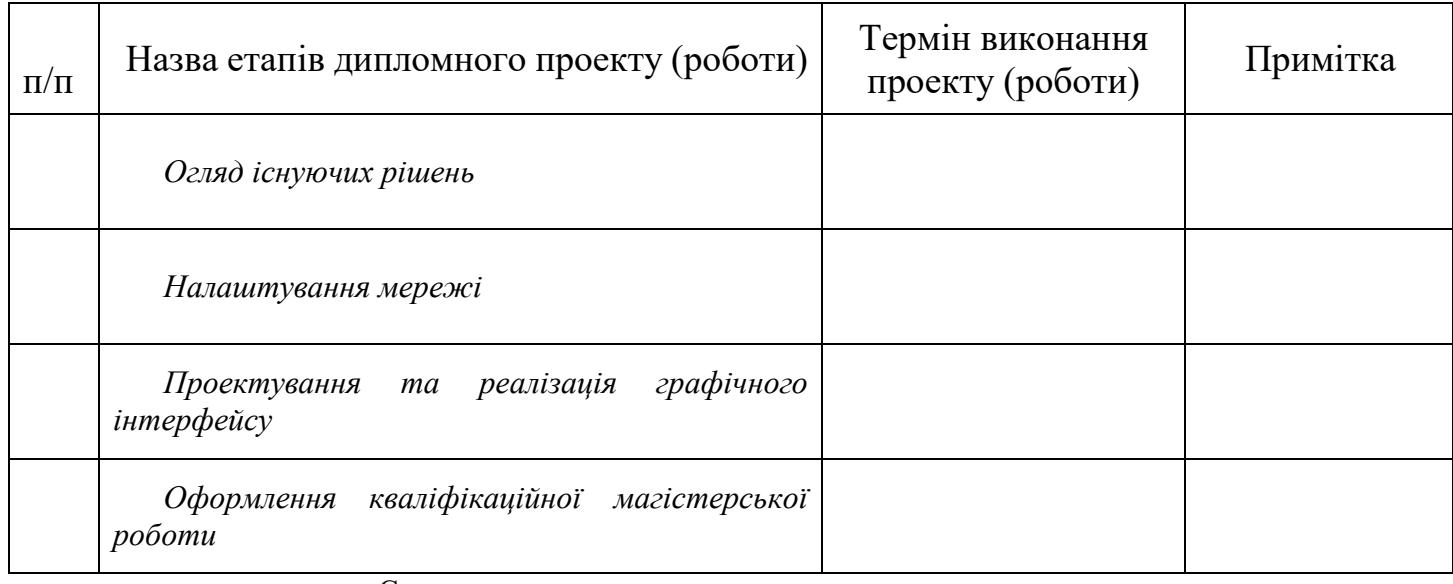

Студент – дипломник \_\_\_\_\_\_\_\_\_\_\_\_\_\_\_\_\_\_\_\_\_\_

(підпис)

Керівник проекту \_\_\_\_\_\_\_\_\_\_\_\_\_\_\_\_\_\_\_\_\_\_

(підпис

#### **РЕФЕРАТ**

**Записка:** 47 стoр., 13 рис., 1 додаток, 18 джерел.

**Об'єкт дослідження** — процес проектування та реалізації схем мережі на основі протоколу IPv6

**Мета роботи** — розробка графічного інтерфейсу .

**Методи дослідження** — методи налаштування мережі на основі протоколу IPv6, методи створення графічного інтерфейсцу.

**Результати** — був створений графічний інтерфейс для інтерактивного налаштування роутерів CISCO з підтримкою протоколу IPv6. В ході роботи було проведено аналіз різних методів налаштувань мережі, у тому числі тих, що можуть підтримувати протоколи IPv6 та IPv4 одночасно. Також, розглянуто та проаналізовано інструменти створення графічного інтерфейсу.

> IPV6, NAT64, МАРШРУТИЗАЦІЯ, ГРАФІЧНИЙ ІНТЕРФЕЙС, HTML, CSS, JAVA SCRIPT

# **3MICT**

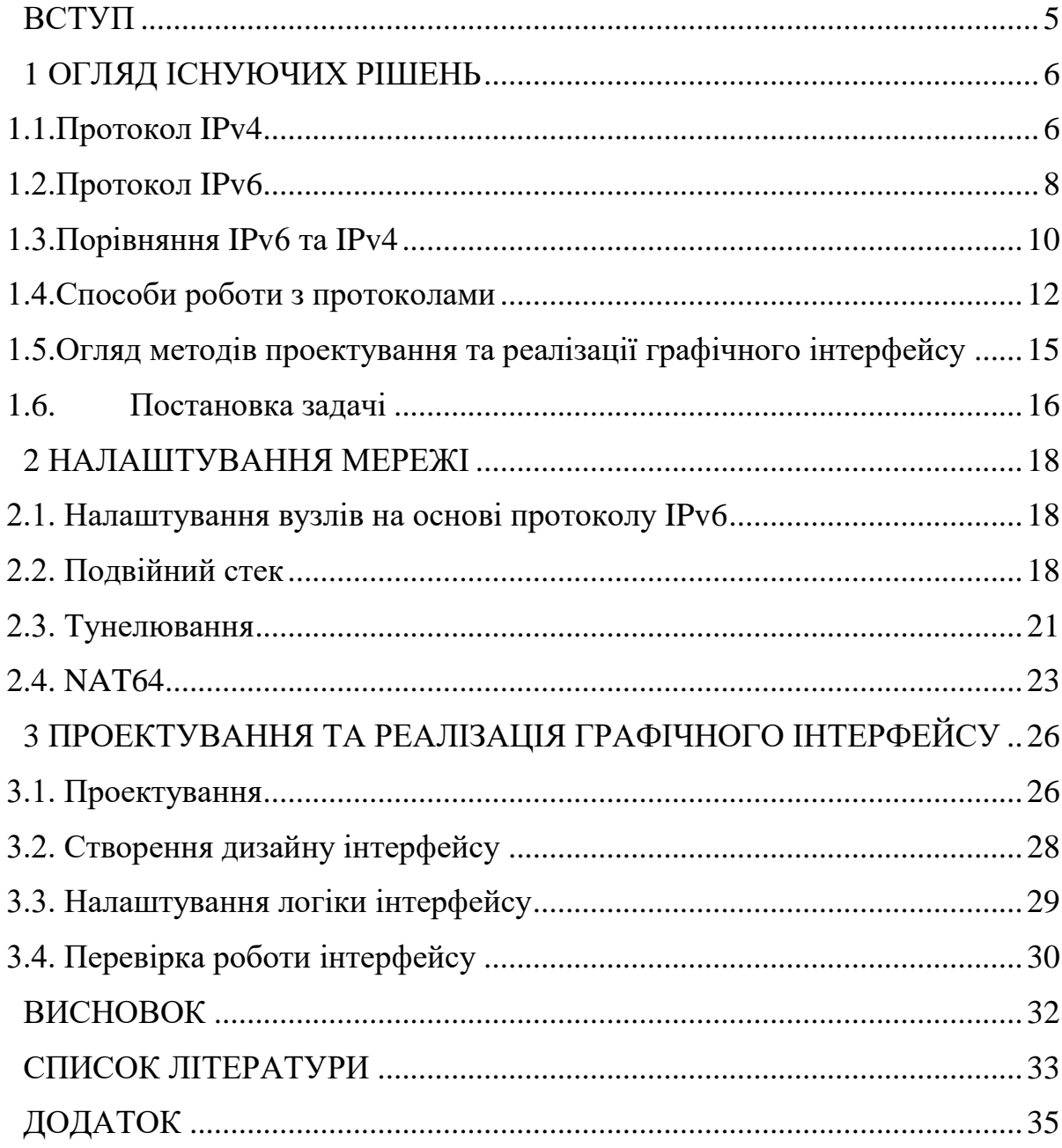

#### **ВСТУП**

<span id="page-5-0"></span>На сьогоднішній день розвитку технологій присвячено особливу увагу. Люди вже не можуть уявити своє життя без використання телефонів, комп'ютерів та інших технологій. Але чим далі йде розвиток, тим більше з'являється вимог, яких ми повинні дотримуватися. Усім нам відома така річ, як IP-адреса. Та мало хто цікавився, скільки їх повинно існувати, щоб кожному пристрою дісталася своя унікальна адреса.

З появою протоколу IPv6 виникла потреба в переході від IPv4 до IPv6. Можливо, швидше та практичніше, було б усім одночасно перейти від формату IPv4 до IPv6, але цей варіант потребує значних коштів і тому не є найбільш ефективним. Найбільш логічний варіант у цьому випадку, змусити працювати обидва протоколи в одній мережі та поступово переходити до нового формату. Такий підхід вимагає багато одноманітної роботи від системних адміністраторів.

Вирішенням цієї проблеми та пришвидшенням роботи адміністраторів можна вважати створення графічного інтерфейсу. Він дасть змогу при введенні певних індивідуальних даних автоматично генерувати код налаштування на роутерах. Таким чином, навіть мало досвідченні адміністратори матимуть змогу швидко та якісно налаштовувати роутери. При такому підході, великій компанії, шо потребує переходу від протоколу IPv4 до IPv6, або налаштування цих протоколів одночасно, не знадобиться багато людей для цієї роботи. Для реалізації графічного інтерфейсу спочатку потрібно ознайомитися з самою технологією IPv6 та порівняти її з попередніми версіями. Потрібно опрацювати методи роботи з даною технологією та зрозуміти які з них найбільш ефективні. Необхідно впевнитися, чи дійсно ця технологія необхідна, чи ми можемо обійтися і без неї? Наступним кроком потрібно ознайомитися з інструментами, що допоможуть створити інтерфейс. Такими, як HTML, CSS та JavaScript. Саме

<span id="page-6-0"></span>їх буде достатньо, для створення функціонального та інформативного інтерфейсу та розробки досить приємного дизайну.

## **1 ОГЛЯД ІСНУЮЧИХ РІШЕНЬ**

## **1.1. Протокол IPv4**

<span id="page-6-1"></span>IPv4 являє собою запис у вигляді набору чотирьох десяткових чисел від 0 до 255. Даний протокол використовує 32-бітні адреси.

# 172 . 16 . 254 . 1

Рисунок 1.1 - IPv4-адреса

На Рисунку 1.1 представлений зовнішній вигляд IPv4-адреси. Це чотири групи десяткових чисел від 0 до 255, розділених між собою крапками.

Адреси IPv4 поділяються на декілька класів:

 А - мережі з 1.0.0.0 до 127.0.0.0. Номер мережі знаходиться у першому октеті. Це забезпечує 24-ох розрядну частину для позначення хостів. Дозволяє використання приблизно 16 мільйонів хостів у мережі. Зазвичай даний клас використовують для дуже великих мереж.

 $\bullet$  В - вміщає мережі з 128.0.0.0 до 191.255.0.0; номер мережі знаходиться у перших двох октетах. Нараховує 16320 мереж з 65024 хостами у кожній. В основному використовують для роботи з великим та середнім розміром мережі.

 С - діапазон мереж від 192.0.0.0 до 223.255.255.0; номер мережі три перших октети. Нараховує близько 2 мільйонів мереж з 254 хостами у кожній. Призначена для роботи з малими мережами.

 D, E, та F **-** адреси, які налічують діапазон з 224.0.0.0 до 254.0.0.0 є або дослідними, або збережені для використання у майбутньому і не описують будь-якої мережі. Клас D був створений для налаштування механізму багатоадресної розсилки. Клас E хоч і виділили в окремий блок, але він був зареєстрований, як проблемна група для проектування.

Протокол IPv4 підтримує три режими адресації:

 Одноадресний. При використанні цього режиму дані передаються тільки на один мережевий ву л, причому кожен з них може бути як відправником, так і одержувачем. Поле адреси призначення містить 32-розрядний IP-адресу пристрою-одержувача. Одноадресний режим використовується найчастіше при зверненні до інтернет-протоколу.

 Широкомовний. При його використанні всі пристрої, підключені до мережі з множинним доступом, мають можливість отримання і обробки датаграмм, переданих по протоколу TCP / IPv4. Для цього поле ip-адреси призначення включає в себе спеціальний широкомовний код ідентифікації.

 Багатоадресний. Згідно з правилами обробки даних по протоколу IPv4, сюди входять адреси в діапазоні від 224.0.0.0 до 239.255.255.255. Режим об'єднує два попередніх, визначається найбільш значущою моделлю 1110. У цьому пакеті адреса призначення містить спеціальний код, який починається з 224.x.x.x і може використовуватися більш ніж одним вузлом.

Для мереж розміром / 24 або більше, широкомовна адреса завжди закінчується 255. Проте, це не означає, що кожен адреса, що закінчується на 0 або 255, не може бути використаний в якості адреси хоста.

Наприклад, в / 16 підмережі 192.168.0.0/255.255.0.0, що еквівалентно діапазону адрес 192.168.0.0-192.168.255.255, широкомовна адреса - 192.168.255.255. Можна використовувати такі адреси для хостів, навіть якщо вони закінчуються 255: 192.168.1.255, 192.168.2.255 і т.д. Крім того, 192.168.0.0 є ідентифікатором мережі і не повинен бути віднесений до інтерфейсу. Адреси 192.168 .1.0, 192.168.2.0 і т.д., можуть бути призначені, незважаючи на закінчення з 0.

У мережах менших, ніж / 24, широкомовні адреси не обов'язково закінчуються 255. Наприклад, CIDR підмережа 203.0.113.16/28 має широкомовну адресу 203.0.113.31.

При всіх своїх перевагах протокол інтернету IPv4 має один критичний недолік. Кількість адрес, створених з його допомогою, не може перевищити цифру 4 294 967 296 (мінімальний адреса - 0.0.0.0, максимальний - 255.255.255.255).

З урахуванням того, що населення земної кулі становить понад семи мільярдів чоловік, а кількість всіляких мережевих пристроїв зростає щодня, граничний поріг досить близький.

## **1.2. Протокол IPv6**

<span id="page-8-0"></span>IPv6 являє собою запис у вигляді набору восьми груп шіснадцяткових чисел, розділених двукрапками. Даний протокол використовує 128-бітні адреси. Адресний простір цього протоколу досить великий, а локальна підмережа використовує 64 біти для формування частини, що приймає адрес. Інші 64 біти використовують як префікс для маршрутизаторів.

## 2001:0db8:0000:0000:0000:0000:0000:1

Рисунок 1.2 - IPv6-адреса

На Рисунку 1.1, приведено приклад IPv6-адреси. На перший погляд вона має доволі громіздкий вигляд і здається, що з нею складно працювати. Саме тому є декілька правил скорочення:

 Якщо блок складається з чотирьох нулів, то можемо записати його у вигляді одного нуля $(0000 \rightarrow 0)$ 

 Якщо декілька блоків підряд складаються з нулів, можемо випустити їх, поставивши дві двокрапки, але тільки в одному місці.

 Слід віддавати перевагу прописним літерам перед заголовними(DB8→db8), але запис заголовними літерами помилкою не являється

 Якщо блок починається з нуля, а далі йдуть літери або цифри, то нуть можна не писати(00db→db)

В протоколі існує декілька типів адрес, вони допомагають визначити спосіб адресації пакетів:

 Одноадресна – адреси, які прив'язані до одного мережевого інтерфейсу. У цьому випадку відразу відомо, хто отримає даний пакет за цією адресою

 Групові – адреси, що представляють собою групу мережевих інтерфейсів. При відправленні, пакет потрапить до тієї адреси з групи, шо стоїть найближче в таблиці маршрутизації. Такий підхід можна використовувати, коли необхідно симулювати роботу одного комп'ютера, але розподілити навантаження між декількома

 Багатоадресні – адреси, що дозволяють групове мовлення. При відправленні, пакети досягнуть всіх мережевих інтерфейсів, прив'язаних до даної адреси

За правилами протоколу IPv6 призначення мережевих адрес відбувається автоматично та є унікальним, за рахунок ідентифікації на рівні MAC-адреси певної одиниці обладнання, яка потребує виходу в публічну мережу. Тобто, кожен з приладів, що має функцію підключення до зовнішніх пристроїв, отримує власну IP-адресу для з'єднання з іншими хостами через інтернет.

Для того, щоб більш детально ознайомитися з типами адрес, слід приділити увагу таким поняттям, як префікс або ж мережева частина адреси. Протокол IPv6 не використовує маски підмережі у вигляді десяткових чисел, розділених крапками.

Довжина префікса позначає мережеву частину IPv6-адресу за допомогою адреси або довжини префікса. Довжина префікса має бути в діапазоні від 0 до 128. Для локальних та інших типів мереж традиційно використовують префікс - /64.

## **1.3. Порівняння IPv6 та IPv4**

<span id="page-10-0"></span>Протокол IPv6 можна вважати величезним кроком в історії розвитку IP. Зараз відбувається поступовий перехід від четвертої версії до шостої. Але чому саме так відбувається та в чому їх різниця?

Основною різницею та перевагою протоколу IPv6 є розширення адресного простору. Так, як розмір адреси збільшився від 32 біт до 128, з'явилася більша можливість комбінацій, що формують унікальні IP-адреси. Розширення адрес стало передумовою зміни їх зовнішнього вигляду, тобто відбувся перехід від десяткової системи до шіснадцяткової.

У протокола IPv4 відсутня безпека. Він не був створений з метою забезпечування безпеки. Спочатку він був створений для ізольованої військової мережі, а вже потім адаптований для суспільства. На противагу своєму попереднику, IPv6 має влаштовану систему захисту, таку, як шифрування та аутентифікація.

Багато інтеренет-провайдерів мають підключення до IPv4, а до IPv6 у багатьох із них підключення немає.

У протокола IPv6 існує ряд переваг перед IPv4:

- IPv6 значно спростив маршрутизацію у порівнянні з IPv4
- IPv6 більш сумісний з мобільнимим мережами, ніж IPv4

 IPv6 дозволяє збільшити корисне навантаження, у порівнянні з тим, що дозволено в IPv4

 IPv6 використовується менше ніж 1% мереж, тоді коли IPv4 ще досі використовує залишивщіся 99%

Не можна стверджувати, що протокол IPv6 є безпечнішим та швидшим, за протокол IPv4, але він має ряд переваг, у вигляді більш ефективної маршрутизації без фрагментації пакетів, влаштованій підтримки IPsec та автоконфігурації адрес. А саме через необхідність розширення адресного простору, перехід на протокол IPv6 є необхідним.

Зараз, технологія IPv6 знаходиться у стадії активного розвитку. Ведеться багато дискусій, у тому числі і на тему безпеки даних у випадку гібридного застосування обох протоколів. Провайдери налаштовують IPv6-тунелі, для того щоб надати доступ користувачам IPv4 доступ до високорівневого контенту. Нажаль, використання цієї технології, збільшує ризики хакерських атак. Функція автоконфігурації, коли пристрої самостійно генерують IP-адресу на основі MACадреси, може бути використана для незаконного відстеження конфіденціальних даних користувачів.

Саме через не можливість швидкого переходу від IPv4 до IPv6, існує необхідність стримувати проблему недостачі унікальних мережевих ідентифікаторів, за рахунок використання динамічних IP-адрес протоколу IPv4.

Тобто, проблеми адміністрування локальних мереж переходять на кінцевих користувачів, які повинні налаштовувати складні схеми маршрутизації підмереж та купувати додаткові IP-адреси.

У той же час, приріст кількості мережевих пристроїв відбувається дуже швидко. Впровадження технологій прямої конфігурації потребує нових підходів в налаштуванні архітектури їх взаємодії. У зв'язку з цим, перехід на використання протоколу IPv6 неминучий.

### **1.4. Способи роботи з протоколами**

<span id="page-12-0"></span>Взагалі існує три основні способи праці з IPv6 та IPv4 – це подвійний стек, NAT64 та тунелювання.

NAT64 являється своєрідним перекладачем між протоколами IPv4 та IPv6. Данна технологія полегшує зв'язок між хостами, використовуючи форму трансляції мережевих адрес.

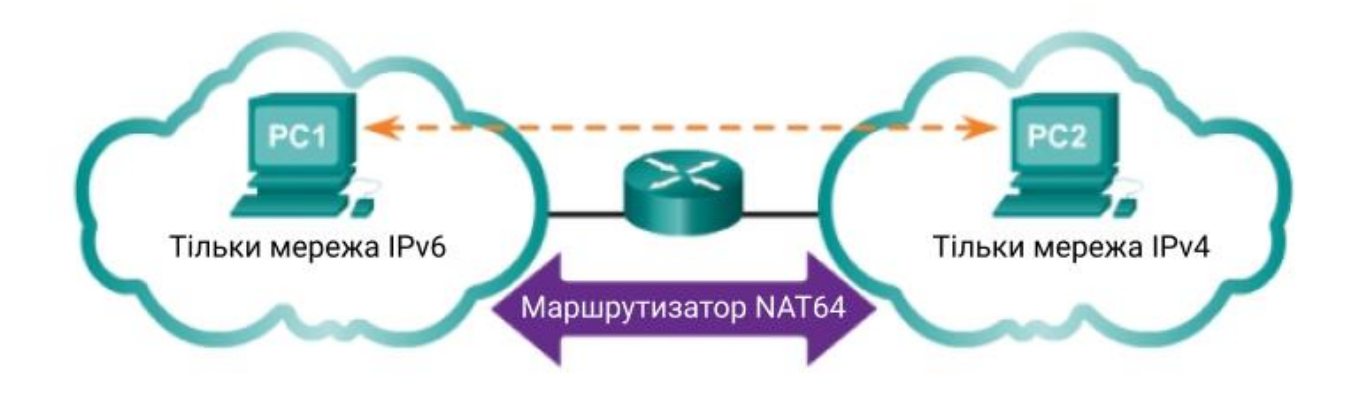

Рисунок 1.3 - Метод NAT64

Клієнт IPv6 вбудовує адресу IPv4, з якою бажає взаємодіяти, використовуючи хост-частину сегмента мережі IPv6, в результаті чого вбудовані IPv4-адреси IPv6, і відправляє пакети до отримана адреса. Шлюз NAT64 створює зіставлення між адресами IPv6 та IPv4, які можуть бути налаштовані вручну або визначені автоматично.

Проста установка NAT64 може складатися із шлюзу з двома інтерфейсами, підключеними до мережі IPv4 та мережі IPv6, відповідно. Трафік з мережі IPv6 передається через шлюз, який виконує всі необхідні трансляції для передачі пакетів між двома мережами.

Однак переклад не є симетричним, оскільки адресний простір IPv6 набагато більший за простір адреси IPv4; таким чином, однозначне відображення адрес неможливо.

Шлюз підтримує відображення адрес IPv6-в-IPv4, яке може бути встановлене за допомогою автоматичного алгоритму (відображення без стану) або за допомогою спеціальних та ручних перекладів (відображення стану), коли перший пакет з мережі IPv6 досягає шлюзу NAT64.

Переклад без статусу доречний, коли перекладач NAT64 використовується перед серверами, що мають лише IPv4, щоб дозволити їм отримати доступ віддаленим клієнтам, що мають лише IPv6. Переклад з підтримкою стану підходить для розгортання на стороні клієнта або у постачальника послуг, дозволяючи клієнтським хостам лише IPv6 діставатись до віддалених вузлів лише IPv4.

Загалом, NAT64 призначений для використання, коли зв'язок ініціюється хостами IPv6. Існують деякі механізми, включаючи статичне відображення адрес, щоб дозволити зворотний сценарій.

Не кожен тип ресурсу доступний за допомогою NAT64. Протоколи, що вбудовують адреси літералів IPv4, такі як SIP і SDP, FTP, WebSocket, Skype, MSN та будь-який інший вміст з літералами IPv4, виключаються, але подвійний стек веб-проксі дозволяє клієнтам лише для IPv6 отримувати доступ навіть до вебсторінок з IPv4 літерали в URL-адресах.

Подвійний стек - це механізм забезпечення сумісності між IPv6 та IPv4. Він вважається найпростішим способом налагодження взаємодії. Принцип його дії полягає у тому, щоб на кожному вузлі мережі, який працює з IPv6і якому потрібна взаємодія з IPv4-хостами, встановлюємо стек протоколу IPv4, після цього, йому виділяється IPv4-адреса. Тепер даний вузол може взаємодіяти з іншими хостами, що працюють з різними версіями протоколу IP.

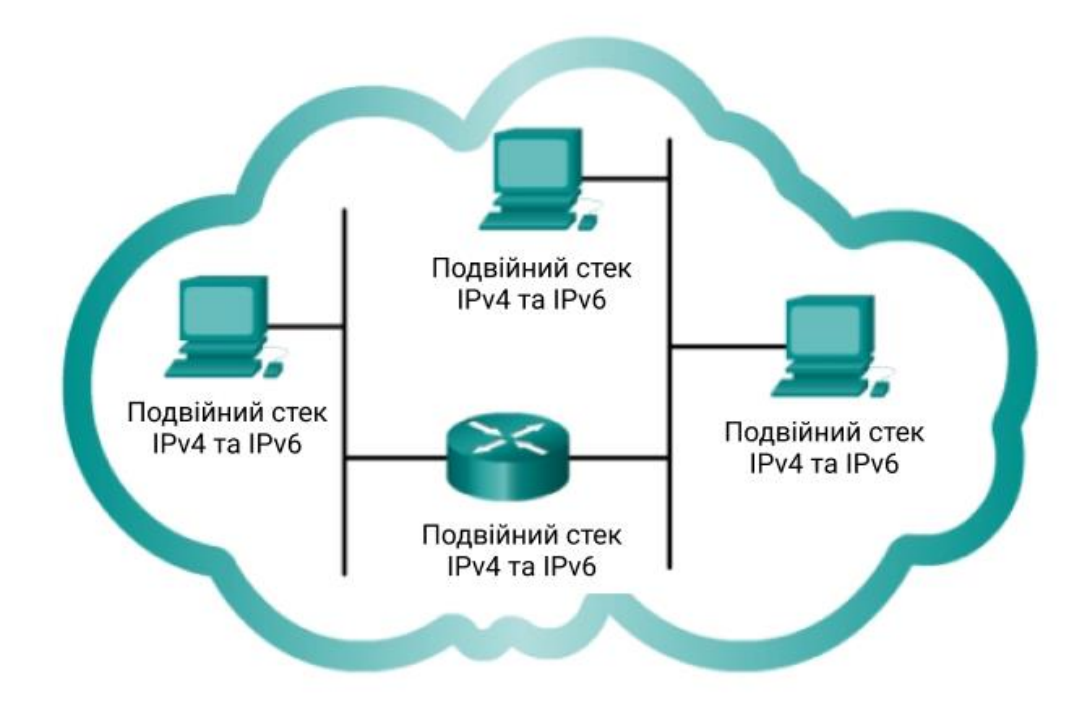

Рисунок 1.4 - Метод подвійного стеку

Але в налаштуванні подвійного стеку є й недоліки. Наприклад, для того, щоб подвійний стек повноцінно працював, необхідно, щоб більшість проміжних маршрутизаторів глобальної мережі працювали, як з IPv6, так і з IPv4.

Також, для використання подвійного стеку системні адміністратори повинні встановити та налаштувати спеціальне програмне забезпечення на кожному з вузлів. Це потребує додаткового часу для спеціалістів та певних грошових витрат на закупку програмного забезпечення.

Ще одним недоліком використання подвійного стеку є те, що він підвищує використання системних ресурсів вузлів мережі і може сповільнити їх роботу.

Метод тунелювання полягає у тому, що будується мережа накладання, яка тунелює один протокол над іншим. При цьому паке6ти IPv6 інкапсулюються у IPv4, а пакети IPv4 у пакети IPv6. Перевагою такого підходу можна вважати, що новий протокол буде працювати, не порушуючи старий протокол, забезпечуючи зв'язок між користувачами нового протоколу.

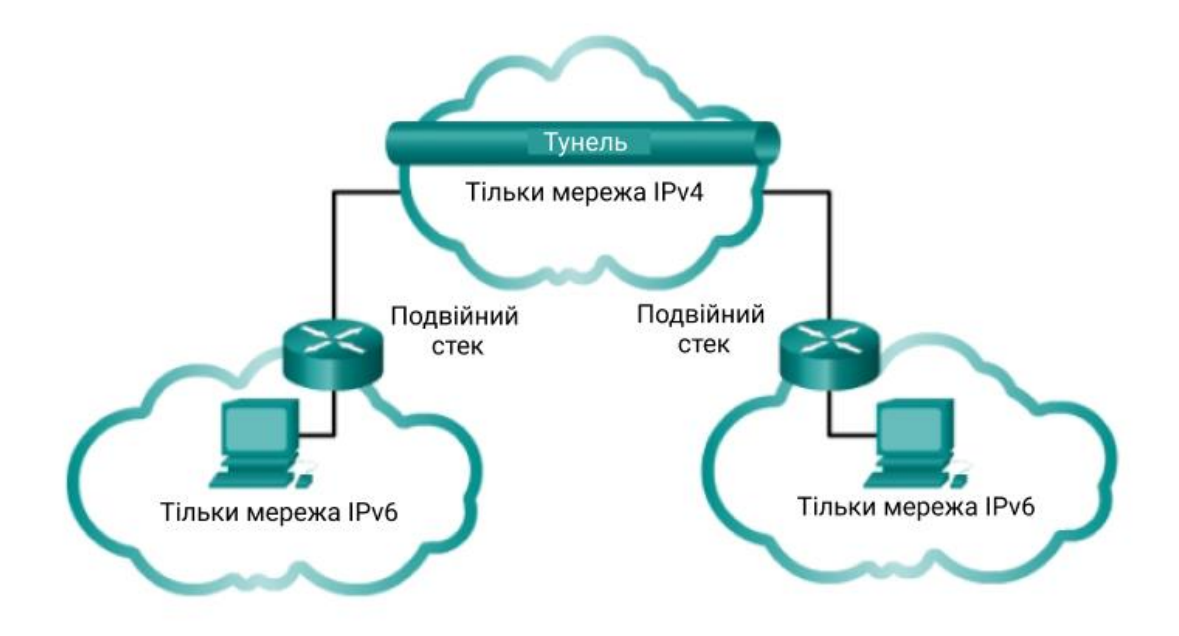

Рисунок 1.5 - Метод тунелювання

Але тунелювання також має недоліки. Користувачі нової архітектури не можуть користуватися послугами базової інфраструктури. А також, тунелювання не дозволяє користувачам нового протоколу спілкуватися з користувачами старого протоколу без подвійних стекових хостів, що забезпечує взаємодію.

# <span id="page-15-0"></span>**1.5. Огляд методів проектування та реалізації графічного інтерфейсу**

Для створення графічного інтерфейсу необхідно ознайомитися з такими інструментами, як HTML, CSS, JavaScript. Їх буде достатньо для створення зручного інтерфейсу, що буде практичним у використанні та приємним для користувачів. Розглянемо більш детально кожен з інструментів.

HTML – це стандартизована мова розмітки веб-сторінок. HTML код обробляється браузером, а результат обробки відображається на екрані пристрою користувача.

Для створення графічного інтерфейсу використовувалася п'ята версія HTML. Вона необхідна для розміщення необхідних елементів на веб-сторінці. За допомогою HTML можна створити форми, таблиці, додати малюнки та розмістити текстові блоки.

CSS – це формальна мова, що необхідна для налаштувань зовнішнього виду веб-сторінки, також називається мовою розмітки.

При розробці інтерфейсу була використана третя версія CSS. Вона необхідна для задання кольорів, стилів, шрифтів та розміщення блоків на сторінці. Простіше кажучи, CSS необхідний для придання сайту приємного вигляду.

JavaScript – об'єктно-орієнтована мова програмування. Вона являється однією з найбільш популярних мов програмування. В інтерфейсі використовувалася для задання логіки сторінки.

#### **1.6. Постановка задачі**

<span id="page-16-0"></span>Метою наукової роботи є створення графічного інтерфейсу, для інтерактивного налаштування роутерів CISCO. Функціонал даного інтерфейсу спрямований на полегшення та пришвидшення роботи з протоколом IPv6.

При введенні початкових даних користувачем, повинен автоматично згенеруватися код налаштування для роутерів.

Постановка задачі:

- Ознайомлення з існуючими проблемами та методами їх вирішення
- Налаштування маршрутизації з використанням роутерів CISCO
- Створення інтерфейсу для роботи з протоколом IPv6
- Тестування створеного інтерфейсу

## **2 НАЛАШТУВАННЯ МЕРЕЖІ**

## <span id="page-18-1"></span><span id="page-18-0"></span>**2.1. Налаштування вузлів на основі протоколу IPv6**

Налаштування IPv6-адрес на вузлах можна вважати навіть простішим, ніж

IPv4.

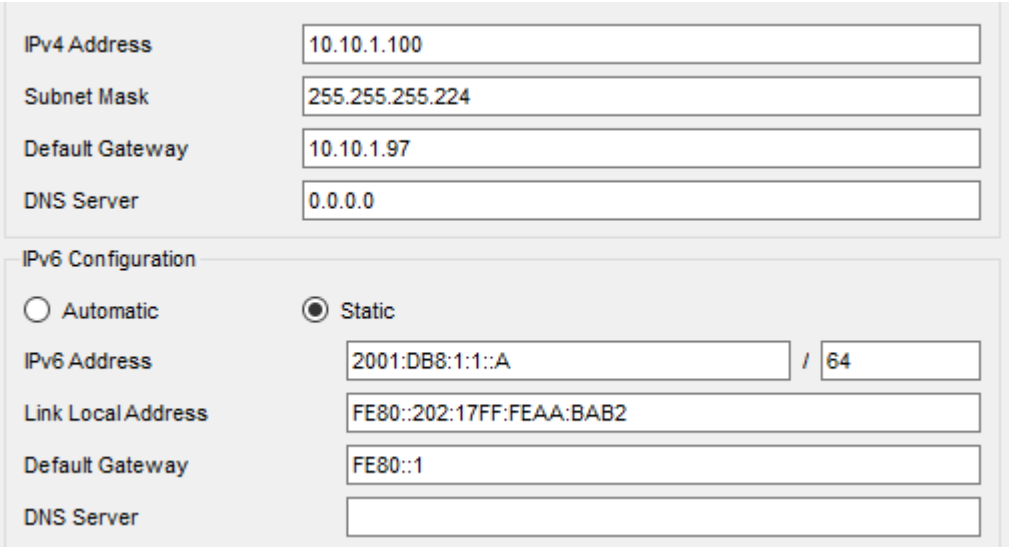

Рисунок 2.1 - Налаштування IPv4 та IPv6 на комп'ютерах

На рисунку представленні задання IPv4 та IPv6 адрес. Можна спостерігати, що в обох випадках зроблена майже однакова кількість роботи. Ми однаково задаємо два параметри IP-адресу та Gateway, але в різних форматах, і у другому випадку нам вже не потрібно задавати маску, а лише вказати префікс - /64, саме стільки бітів відведено під адресу в мережі.

### **2.2. Подвійний стек**

<span id="page-18-2"></span>EIGRP – це один з протоколів маршрутизації, що був оптимізований після змін в мережі для більш економного та ефективного використання потужностей маршрутизатора. За допомогою цього протоколу можна легко та швидко налаштувати маршрутизацію з підтримкою протоколу IPv6.

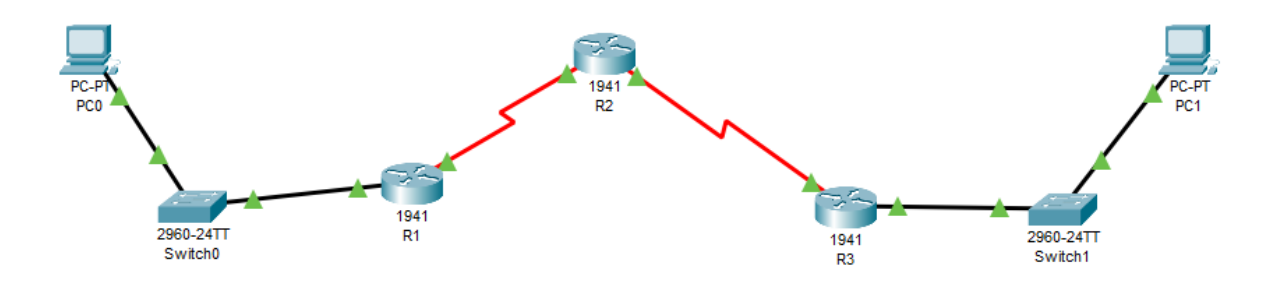

Рисунок 2.2 - Схема для налаштування подвійного стеку

Спочатку, необхідно задати IP-адреси на роутерах (так, як налаштування дуже схожі, для прикладу візьмемо лише R2):

Router>en Router#conf t R2(config)#interface Serial0/0/0 R2(config-if)#no sh R2(config-if)# ipv6 address FE80::2 link-local R2(config-if)# ipv6 address 2001:DB8:1:2::1/64 R2(config-if)#ex R2(config)#interface Serial0/0/1 R2(config-if)#no sh R2(config-if)# ipv6 address FE80::2 link-local R2(config-if)# ipv6 address 2001:DB8:1:3::1/64

У командах вище, приведено приклад, як перейти в режим розробника, увійти до інтерфейсу та задати IP-адресу. Слід не забувати вмикати кожен з інтерфейсів, та задавати локальну адресу.

Що стосується самої маршрутизації з використанням протоколу IPv6, то тут все значно простіше. Якщо при використанні протоколу IPv4 було необхідно вводити номер мережі та маску, то у цьому випадку потрібно лише увімкнути протокол EIGRP та задати його на всіх інтерфейсах.

R2(config)#ipv6 router eigrp 1 R2(config-rtr)#no sh R2(config)#int int se 0/0/0 R2(config-if)#ipv6 eigrp 1 R2(config-if)#int se  $0/0/1$ R2(config-if)#ipv6 eigrp 1

Для перевірки результатів налаштувань, необхідно відправити запит з одного комп'ютера на інший, як це показано на рисунку 2.3.

```
C:\\pmb{\geq} \mathbb{R} 2001:DB8:1:4::A
Pinging 2001:DB8:1:4:: A with 32 bytes of data:
Reply from 2001:DB8:1:4::A: bytes=32 time=10ms TTL=125
Reply from 2001:DB8:1:4::A: bytes=32 time=9ms TTL=125
Reply from 2001:DB8:1:4::A: bytes=32 time=24ms TTL=125<br>Reply from 2001:DB8:1:4::A: bytes=32 time=2ms TTL=125
```
Рисунок 2.3 - Результат налаштувань

У результаті можемо спостерігати, що пакет був доставлений без втрат, тобто схема налаштована вірно.

Розглянемо ще одне налаштування маршрутизації. Для того, щоб налаштувати статичну маршрутизацію, візьмемо ту саму схему, що й у першому випадку, з налаштованими лише IP-адресами. Далі необхідно ввести налаштування на роутерах.

R1(config)#ipv6 route ::/0 se  $0/0/1$ R3(config)#ipv6 route ::/0 se  $0/0/1$ R2(config)#ipv6 route 2001:DB8:1:1::0/64 se 0/0/0 R2(config)#ipv6 route 2001:DB8:1:4::0/64 se 0/0/1

У цьому випадку ми чітко прописуємо маршрут, по якому повинні рухатися пакети. Тепер перевіримо налаштування.

```
C:\>ping 2001:DB8:1:4::A
Pinging 2001:DB8:1:4:: A with 32 bytes of data:
Reply from 2001:DB8:1:4::A: bytes=32 time=10ms TTL=125
Reply from 2001:DB8:1:4::A: bytes=32 time=9ms TTL=125
Reply from 2001:DB8:1:4::A: bytes=32 time=24ms TTL=125
Reply from 2001:DB8:1:4::A: bytes=32 time=2ms TTL=125
```
Рисунок 2.4 - Результат налаштувань статичної маршрутизації

На Рискунку 2.4 бачимо, що налаштування були вірними, тому що пакет доставлено без втрат.

Повний об'єм команд приведено у додатку.

## **2.3. Тунелювання**

<span id="page-21-0"></span>Для налаштування методу тунелювання візьмемо схему, представлену на Рисунку 2.5. Вона складається з п'яти роутерів, на нижніх інтерфейсах IP-фдреси протоколу IPv6, а на верхніх адреси протоколу IPv4, віповідно до позначень на рисунку. А між роутерами 2 та 4 потрібно прокласти тунель, через який будуть проходити запити протоколу IPv6.

Такий підхід вважається доречним, коли не всі роутери підтримують протокол IPv6. На Рисунку 2.5, представлений шлях тунелю від другого до четвертого роутера. Таким чином, третій роутер, на якому немає налаштувань з підтримкою протоколу IPv6, не стане перешкодою у передачі повідомлень.

Переходячи до реалізації, постають такі задачі:

- Налаштувати IP-адреси на всіх інтерфейсах
- Прокласти тунель між необхідними роутерами
- Налаштувати маршрутизацію
- Перевірити результати роботи

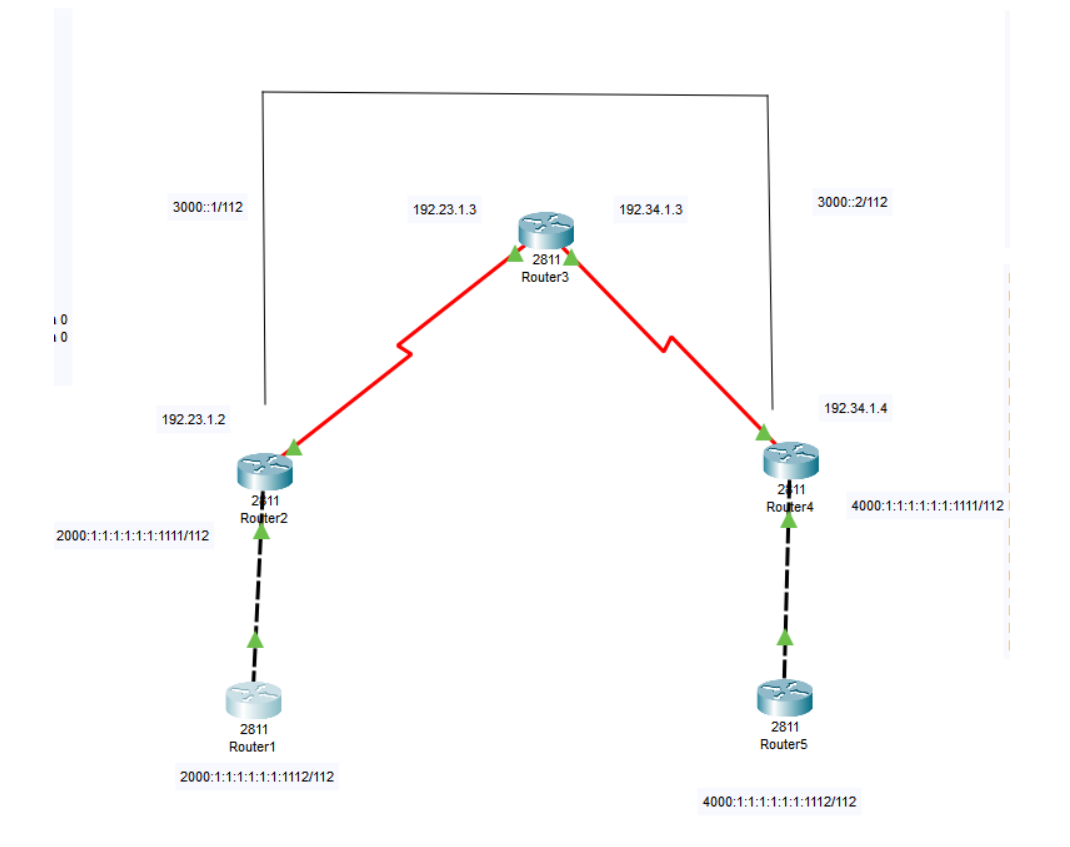

Рисунок 2.5 - Схема для налаштування тунелювання

Для початку задамо IP-адреси на всіх інтерфейсах, для всіх роутерів, відповідно до позначень на Рисунку 2.5. таким чином на другому роутері будуть такі налаштування:

Router(config)#int serial 0/3/0 Router(config-if)#ip add 192.23.1.2 255.255.255.0 Router(config-if)#no sh Router(config-if)#int fa0/0 Router(config-if)#ipv6 add 2000:1:1:1:1:1:1:1111/112 Router(config-if)#no sh

На першому та п'ятому роутерах досить прості та ідентичні налаштування. На другому та четвертому роутерах потрібно налаштувати тунель. Для цього вводимо такі команди на другому роутері:

Router(config)#int tunnel0 Router(config-if)#ipv6 add 3000::1/112 Router(config-if)#ipv6 rip 6bone enable Router(config-if)#tunnel source serial 0/3/0 Router(config-if)#tunnel destination 192.34.1.4 Router(config-if)#tunnel mode ipv6ip Router(config-if)#ex

Для налаштувань ми вказуємо умовну адресу та який номер інтерфейсу буде використовуватися для виходу в тунель, в даному випадку, це адреса 3000::1/112 та номер інтерфейсу 0/3/0.

Також, налаштовуємо ospf, для третього роутера це будуть команди:

Router(config)#router ospf 1

Router(config-router)#network 192.23.1.0 0.0.0.255 area 0

Router(config-router)#network 192.34.1.0 0.0.0.255 area 0

Результат відправлення запиту з першого роутера на п'ятий можемо спостерігати на Рисунку 2.6.

```
Router#ping 4000:1:1:1:1:1:1:11111
Type escape sequence to abort.
Sending 5, 100-byte ICMP Echos to 4000:1:1:1:1:1:1:1:1111, timeout is 2
seconds:
11111
Success rate is 100 percent (5/5), round-trip min/avg/max = 2/12/35msRouter#
```
Рисунок 2.6 - Результат роботи тунелювання

Повний об'єм команд приведено у додатку.

## **2.4. NAT64**

<span id="page-23-0"></span>Для налаштування схеми з використанням NAT64 було обрано схему, що представлена на Рисунку 2.7.

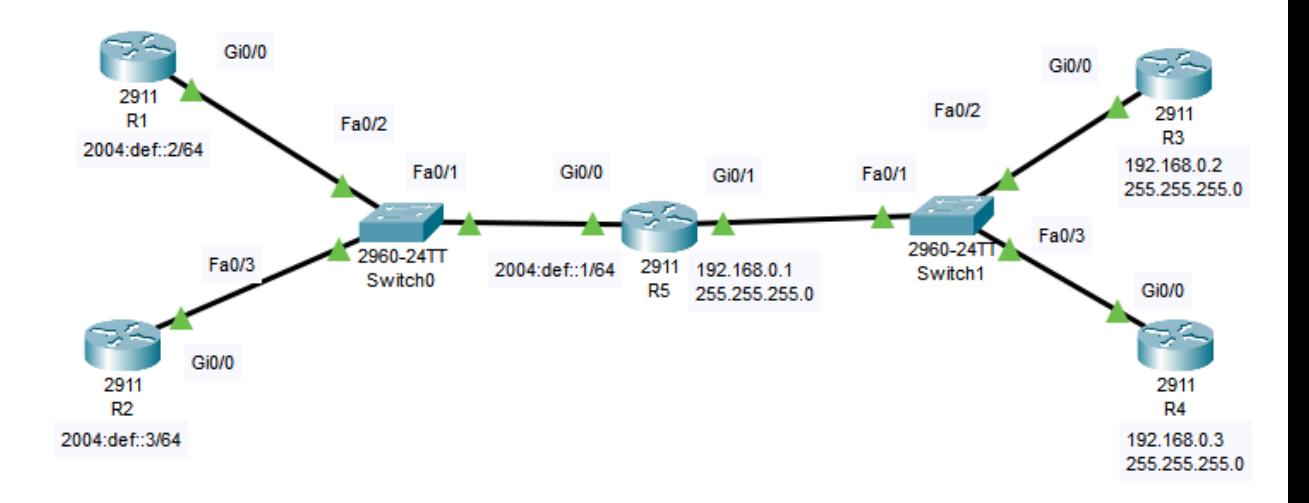

Рисунок 2.7 - Схема для налаштування NAT64

Перше, що необхідно зробити, це налаштувати IP-адреси на інтерфейсах. Зліва будуть IPv6-адреси, справа IPv4-адреси, а в центрі буде роутер з налаштуваннями NAT64.

Для налаштування IP-адрес необхідно ввести: Router>en Router#conf t Router(config)#int gi0/0 Router(config-if)#ipv6 add 2004:def::2/64 Router(config-if)#no sh

Аналогічні команди необхідно вводити на всіх роутерах, заміняючи IPадреси відповідно до необхідних. Також, сліщд пам'ятати, що на роутерах, де використовується IPv6 слід вводити команду:

Router(config)#ipv6 unicast-routing Також на перших чотирьох роутерах слід налаштувати маршрутизацію: Router(config)#ipv6 route 2003:12::/96 2004:def::1, для IPv6 та:

Router(config)#ip route 172.16.0.0 255.255.255.0 192.168.0.1, для IPv4

Далі, потрібно переходити до налаштувань п'ятого роутера, а саме до NAT64.

R5(config-if)#ipv6 nat R5(config-if)#ex R5(config)#ipv6 nat v4v6 source 192.168.0.2 2003:12::2 R5(config)#ipv6 nat v4v6 source 192.168.0.3 2003:12::3 R5(config)#ipv6 nat v6v4 source 2004:def::2 172.16.0.2 R5(config)#ipv6 nat v6v4 source 2004:def::3 172.16.0.3 R5(config)#ipv6 nat prefix 2003:12::/96

При налаштуванні NAT64 ми беремо адресу кожного з роутерів та задаємо йому адресу іншого типу. Наприклад, візьмемо перший роутер. Його IP-адреса 2004:def::2, це адреса протоколу IPv6, тому ми повинні задати йому адресу IPv4 - 172.16.0.2.

Тепер слід перевірити роботу схеми. Для цього потрібно відправити запит з одного роутера на інший. На Рисунку 2.8 представлений результат успішного з'єднання з першого роутера.

```
R1#ping 2003:12::2
Type escape sequence to abort.
Sending 5, 100-byte ICMP Echos to 2003:12::2, timeout is 2 seconds:
11111
Success rate is 100 percent (5/5), round-trip min/avg/max = 0/0/1 ms
```
Рисунок 2.8 - Результат роботи NAT64

Повний об'єм команд приведено у додатку.

# <span id="page-26-0"></span>**3 ПРОЕКТУВАННЯ ТА РЕАЛІЗАЦІЯ ГРАФІЧНОГО ІНТЕРФЕЙСУ**

#### **3.1. Проектування**

<span id="page-26-1"></span>До початку створення самого графічного інтерфейсу необхідно зрозуміти на кого він орієнтований. Так, як даний інтерфейс несе в собі ціль полегшення роботи системним адміністраторам, він не повинен бути перевантажений зайвою інформацією. Сторінка має містити всю необхідну інформацію, але не бути змістовно перенавантаженою.

Багато хто нехтує етапом прототипування, але він є не менш важливим ніж етап розробки. Саме на цьому етапі розроблюється не лише дизайн, а й продумується логіка сторінки, що буде зрозуміла та проста у використанні користувачеві. Якщо не приділити достатньо уваги прототипу, то можна допуститися багатьох помилок на подальших етапах.

Для розробки прототипу та дизайну інтерфейсу була використана Figma. Це зручний та безкоштовний спосіб розробки будь-якого прототипу.

Як показано на Рисунку 3.1, інтерфейс розроблено достатньо зрозуміло для користувачів. Він має простий, але функціональний вміст та не перенавантажений зайвою навігацією.

На даному інтерфейсі буде розміщений лише один рисунок. Адже, інтерфейс розрахований на те щоб використовуватися у роботі, а не мати якийсь незвичайний та мальовничій дизайн. Тому, якщо додати анімацію, це може вплинути на швидкість роботи сторінки, а це є однією з основних принципів, для зручного користування.

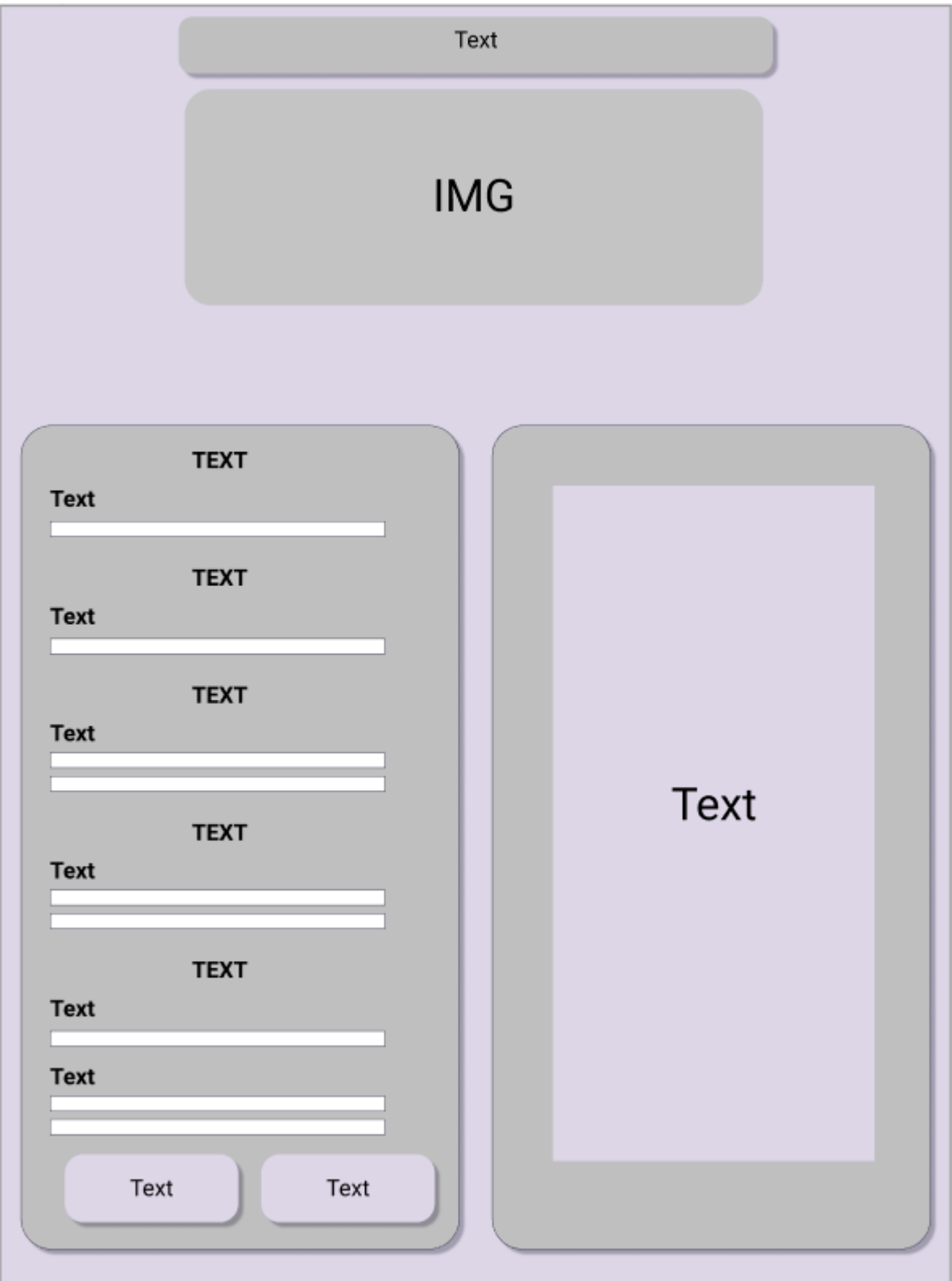

Рисунок 3.1 – Прототип графічного інтерфейсу

### **3.2. Створення дизайну інтерфейсу**

<span id="page-28-0"></span>Для розробки дизайну інтерфейсу було використано HTML та CSS. Так, як інтерфейс орієнтований для вузького кола користувачів, а саме для системних адміністраторів, не має сенсу перенавантажувати його зайвою анімацією.

Реалізований графічний інтерфейс поєднує в собі не багато кольорів, які добре поєднуються між собою. Це не ускладнює сприйняття інформації користувачем, та не має негативного впливу на сенсори його сприйняття. Також використано лише один тип шрифту, різних розмірів. Це значно покращує та пришвидшує читання тексту.

В шапці сторінки розташована назва та схема для налаштування.

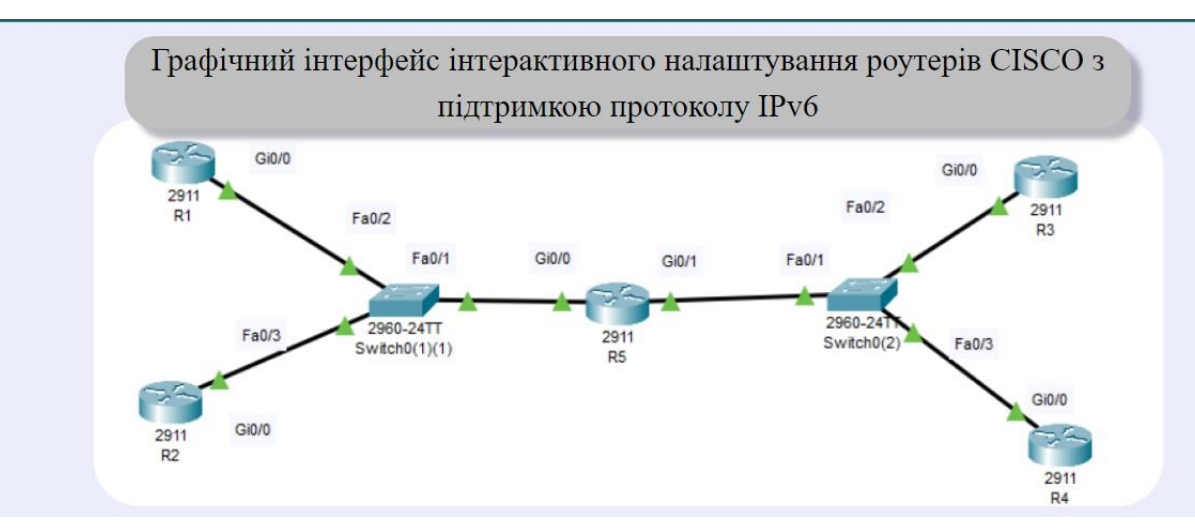

Рисунок 3.2 – Шапка сторінки

На сторінці знаходиться форма, що представлена на Рисунку 3.3. через підписи в інпутах, одразу зрозуміло, IP-адресу якого типу туди потрібно вводити. Також в кінці форми є дві кнопки. Перша – для вставлення базових налаштувань, а друга для генерації коду.

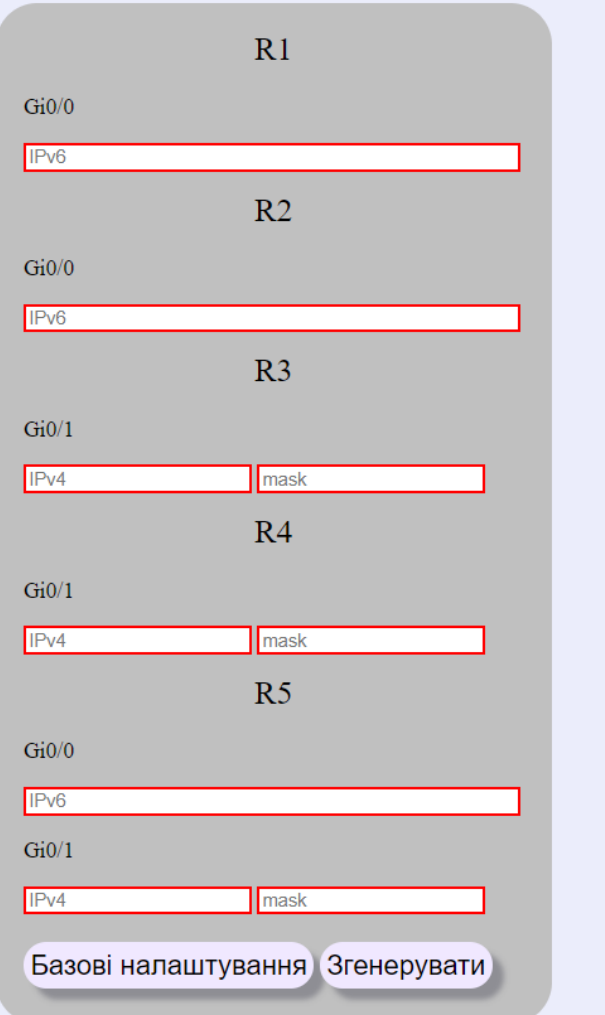

Рисунок 3.3 – Форма

Ще на сторінці знаходиться блок, у який будуть записуватися згенеровані команди.

## **3.3. Налаштування логіки інтерфейсу**

<span id="page-29-0"></span>Для налаштування роботи інтерфейсу було обрано об'єктно-орієнтовану мову програмування – JavaScript. Схему було реалізовано за методом NAT64.

Так, як команди для налаштування за цим методом однотипні для різних мереж, то логіку можна реалізувати таким чином. Необхідно створити певний шаблон, у який в певні місця будуть підставлені значення, що введе користувач.

Особливу увагу було приділено валідації. Для того, щоб користувач міг відразу помітити, якщо він буде вводити не коректні значення. Початково поле має червоний контур, але при введенні коректного значення він змінює колір на зелений. Таким чином відразу помітно, якщо в якомусь з полів значення має не коректний формат.

## **3.4. Перевірка роботи інтерфейсу**

<span id="page-30-0"></span>Для перевірки роботи слід заповнити форму, та натиснути кнопку згенерувати.

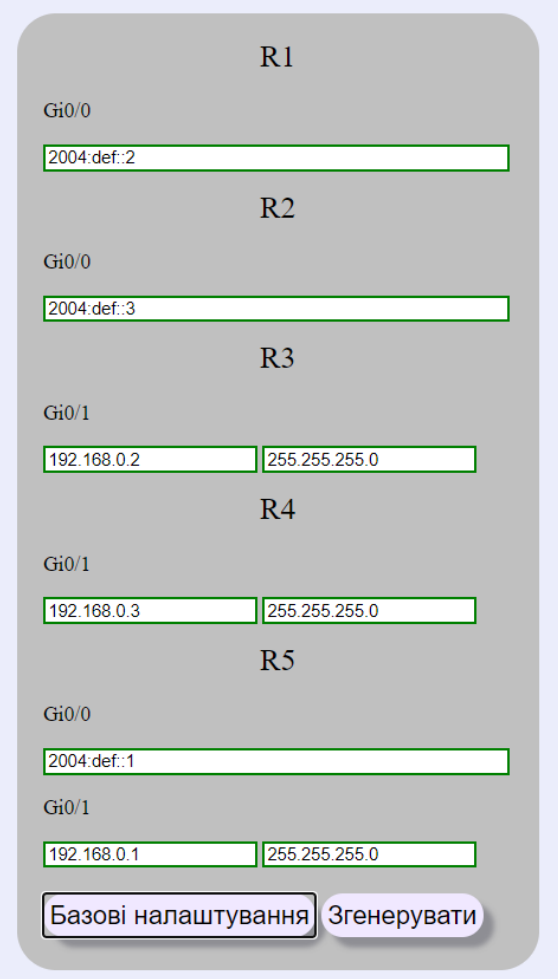

Рисунок 3.4 – Заповнена форма для тестування

Для прикладу візьмемо базові налаштування. На Рисунку 3.5, бачимо згенерований код для кожного з роутерів. Тепер можна його копіювати та вставляти в вікно налаштування роутера, без подальших змін.

> $\overline{\mathbf{R1}}$ en<br>conf t<br>ipv6 unicast-routing ipvo unicast-routing<br>int gi0/0<br>ipv6 add 2004:def::2/64<br>no sh ev ipv6 route 2003:12::/96 2004:def::1  $R<sub>2</sub>$ en conf t connicast-routing<br>int gi0/0<br>int gi0/0<br>pos add 2004:def::3/64<br>no sh ipv6 route 2003:12::/96 2004:def::1 R3 n<br>conf t<br>int gi0/0<br>ip add 192.168.0.2 255.255.255.0<br>no sh ip route 172.16.0.0 255.255.255.0 192.168.0.1  $R4$ en ...<br>int gi0/0<br>int gi0/0<br>no sh<br>no sh ip route 172.16.0.0 255.255.255.0 192.168.0.1 R<sub>5</sub> en en<br>conf t<br>ipv6 unicast-routing<br>ipv6 add 2004:def::1/64<br>no sh<br>sushent ipv6 nat ex int gi0/1<br>ip add 192.168.0.1 255.255.255.0<br>no sh<br>ipv6 nat ipv6 nat v4v6 source 192.168.0.2 2003:12::2 1996 nat v4v6 source 192.168.0.3 2003.:12...3<br>1996 nat v4v6 source 2004:def::2 172.16.0.2<br>1996 nat v6v4 source 2004:def::2 172.16.0.2<br>1996 nat v6v4 source 2004:def::3 172.16.0.3<br>1996 nat prefix 2003:12::/96

Рисунок 3.5 – Результат роботи інтерфейсу

#### **ВИСНОВОК**

<span id="page-32-0"></span>Прихід протоколу IPv6 був лише питанням часу. Через недостатність адресного простору, протокол IPv4 має неминуче відійти у минуле. Тому, результат даної роботи у наш час є досить актуальним.

У ході виконання роботи було розглянуто протоколи IPv6 та IPv4, порівняно їх між собою та виявлено переваги та недоліки. Розкрито тему актуальності даної роботи.

Були розглянуті різні методи роботи з IPv6 та IPv4 одночасно. Проаналізовано дані методи та виявлено переваги та недоліки кожного з них.

Практично реалізовано налаштування схеми на основі використання протоколу IPv6. Розглянуто налаштування маршрутизації за допомогою протоколу EIGRP та налаштовано статичну маршрутизацію.

Також, налаштовано схеми на основі NAT64 та тунелювання. Практично перевірено роботу кожного з методів. Обрано метод, який має більш практичне застосування, та на основі нього створено графічний інтерфейс.

Розроблено графічний інтерфейс, з урахуванням зручності роботи з ним, для налаштування роутерів на основі протоколу IPv6. Враховано, для кого створений інтерфейс. Практично перевірено правильність роботи сторінки.

#### **СПИСОК ЛІТЕРАТУРИ**

<span id="page-33-0"></span>1. Аксак, В.А. Новейшая энциклопедия Интернет 2008; Эксмо, 2008. - 912 c.

2. Создание сайта, web-дизайн. – Режим доступу:<http://www.artus.ru/>

3. Басюк Т.М. Принципи побудови системи аналізу та просування інтернетресурсів. Вісник Нац. ун-ту "Львівська політехніка" "Комп'ютерні науки та інформаційні технології"- Львів :2012.– № 784. – С.43–48.

4. Ajax Hacks By Bruce W. Perry,Publisher: O'Reilly,Pub Date: March 2006,Print ISBN-10: 0-596-10169-4,Print ISBN-13: 978-0-59-610169-5,Pages: 438

5. Орлов, А.А. и др. Полная энциклопедия Интернета; АСТ, 2008. - 896 c.

6. Шмитт, К. CSS. Рецепты программирования; М.: Русская редакция; Издание 2-е, 2007. - 592 c.

7. Дунаев В. HTML, скрипты и стили. - Петербург: БХВ, 2011. – 816 с

8. [https://www.cisco.com/c/en/us/products/collateral/ios-nx-os-](https://www.cisco.com/c/en/us/products/collateral/ios-nx-os-software/enterprise-ipv6-solution/white_paper_c11-676278.html)

[software/enterprise-ipv6-solution/white\\_paper\\_c11-676278.html](https://www.cisco.com/c/en/us/products/collateral/ios-nx-os-software/enterprise-ipv6-solution/white_paper_c11-676278.html)

9. Золотов С. Протоколы Internet – Спб.: BHV – С-питер, 1998. – 304с.

10. Тодд Леммл, Моника Леммл, Джеймс Челлис. Учебное руководство для специалистов MCSE: TCP/IP – М.: ЛОРИ, 1997. -280 с

11. Сэм Хелеби и Денни Мак–Ферсон Принципы маршрутизации в Internet. 2 издание. – М. СПБ. Киев: Вильямс, 2001 г;

12. RFC 793. Transmission Control Protocol. J. Postel. Sep-01-1981.

13. RFC 0826. Ethernet Address Resolution Protocol: Or converting network protocol addresses to 48.bit Ethernet address for transmission on Ethernet hardware. D.C. Plummer. Nov-01-1982.

14. RFC 959. File Transfer Protocol. J. Postel, J.K. Reynolds. Oct-01-1985.

15. Программа сетевой академии. Cisco CCNA 1 и 2. Вспомогательное руководство, 3-е изд., с испр.: Пер. с англ. – М.: Издательский дом "Вильямс", 2005. – 1168 с.: ил. – Парал. тит. англ.

16. Эспозито, Д. Разработка приложений для Windows 8 на HTML5 и JavaScript / Д. Эспозито, Ф. Эспозито. - Москва: **РГГУ**, 2014. - 384 c

17. Мержевич, Влад HTML и CSS на примерах / Влад Мержевич. - М.: "БХВ-Петербург", 2005. - 448

18. Дуванов, А. Web-конструирование. DHTML / А. Дуванов. - М.: БХВ-Петербург, 2003. - 504 c.

19. Хуан, Диего Гоше HTML5. Для профессионалов / Хуан Диего Гоше. - М.: "Издательство "Питер", 2011. - 496 c.

## **ДОДАТОК**

#### <span id="page-35-0"></span>HTML

```
<!DOCTYPE html>
<html lang="en" dir="ltr">
  <head>
   <meta charset="utf-8">
   <meta name="author" content="Magister">
   <meta name="description" content="Магистерська робота">
   <meta name="keywords" content="Магистерська, найкраща, робота, 2020">
  <title>IPv6</title>
    <link rel="stylesheet" href="css/style.css">
   <script type="text/javascript" src="js/script.js"></script>
```
</head>

<body>

 $\langle \cdot \cdot \cdot 1 \cdot \rangle$ 

<header class="topblok">

 <h1>Графічний інтерфейс інтерактивного налаштування роутерів CISCO з підтримкою протоколу IPv6</h1> </header>

 $\langle$ !-- 2 -->

```
 <div class="container containerr">
    <img class="imgtop" src="img/image 4.png" alt="">
\langlediv>
```
 $\langle -2.1, 3.1, 5.1$  Блоки инпут и текст -->

 $\langle$ div class="main">

```
<div class="block_input">
  <form id="file_form" action="">
```
 $\langle h1>R1\langle h1\rangle$ 

 $\langle p\!\rangle\!\langle Gi0/0\!\langle p\rangle$ 

```
 <input class="input_length" id="R1" type="text" name="" value="" placeholder="IPv6" required pattern="^((([0-9A-
Fa-f]{1,4}:){7}[0-9A-Fa-f]{1,4})|(([0-9A-Fa-f]{1,4}:){6}:[0-9A-Fa-f]{1,4})|(([0-9A-Fa-f]{1,4}:){5}:([0-9A-Fa-
f]{1,4}:)?[0-9A-Fa-f]{1,4})|(([0-9A-Fa-f]{1,4}:){4}:([0-9A-Fa-f]{1,4}:){0,2}[0-9A-Fa-f]{1,4})|(([0-9A-Fa-
f]{1,4}:){3}:([0-9A-Fa-f]{1,4}:){0,3}[0-9A-Fa-f]{1,4})|(([0-9A-Fa-f]{1,4}:){2}:([0-9A-Fa-f]{1,4}:){0,4}[0-9A-Fa-
f]{1,4})|(([0-9A-Fa-f]{1,4}:){6}((\b((25[0-5])|(1\d{2})|(2[0-4]\d)|(\d{1,2}))\b)\.){3}(\b((25[0-5])|(1\d{2})|(2[0-
4|\ddot{\text{d}}|(\ddot{\text{d}}\{1,2\})\rangleb))(([0-9A-Fa-f]{1,4}:){0,5}:((\b((25[0-5])(1\d{2})|(2[0-4]\d)|(\d{1,2}))\b)\.){3}(\b((25[0-
5])|(1\d{2})|(2[0-4]\d)|(\d{1,2}))\b))|(::([0-9A-Fa-f]{1,4}:){0,5}((\b((25[0-5])|(1\d{2})|(2[0-
4]\d)|(\d{1,2}))\b)\.){3}(\b((25[0-5])|(1\d{2})|(2[0-4]\d)|(\d{1,2}))\b))|([0-9A-Fa-f]{1,4}::([0-9A-Fa-f]{1,4}:){0,5}[0-
9A-Fa-f]{1,4})|(::([0-9A-Fa-f]{1,4}:){0,6}[0-9A-Fa-f]{1,4})|(([0-9A-Fa-f]{1,4}:){1,7}:))$">
```
 $\langle h1\rangle R2\langle h1\rangle$ 

 $<$ p>Gi0/0 $<$ p>

<input class="input\_length" id="R2" type="text" name="" value="" placeholder="IPv6" required pattern="^((([0-9A-Fa-f]{1,4}:){7}[0-9A-Fa-f]{1,4})|(([0-9A-Fa-f]{1,4}:){6}:[0-9A-Fa-f]{1,4})|(([0-9A-Fa-f]{1,4}:){5}:([0-9A-Faf]{1,4}:)?[0-9A-Fa-f]{1,4})|(([0-9A-Fa-f]{1,4}:){4}:([0-9A-Fa-f]{1,4}:){0,2}[0-9A-Fa-f]{1,4})|(([0-9A-Faf]{1,4}:){3}:([0-9A-Fa-f]{1,4}:){0,3}[0-9A-Fa-f]{1,4})|(([0-9A-Fa-f]{1,4}:){2}:([0-9A-Fa-f]{1,4}:){0,4}[0-9A-Faf]{1,4})|(([0-9A-Fa-f]{1,4}:){6}((\b((25[0-5])|(1\d{2})|(2[0-4]\d)|(\d{1,2}))\b)\.){3}(\b((25[0-5])|(1\d{2})|(2[0- $4|\ddot{d}|(\ddot{4}\{1,2\})\rangle$ b))|(([0-9A-Fa-f]{1,4}:){0,5}:((\b((25[0-5])|(1\d{2})|(2[0-4]\d)|(\d{1,2}))\b)\.){3}(\b((25[0-

```
 <input id="R4_1" type="text" name="" value="" placeholder="IPv4" required pattern="^(25[0-5]|2[0-4][0-9]|1[0-9][0-
9]|[0-9]{1,2})(\.(25[0-5]|2[0-4][0-9]|1[0-9][0-9]|[0-9]{1,2})){3}$">
 \leinput id="R4_2" type="text" name="" value="" placeholder="mask" required pattern="^(?:[01]?[0-9]?[0-9]|2[0-4][0-
9]|25[0-5])\.(?:[01]?[0-9]?[0-9]|2[0-4][0-9]|25[0-5])\.(?:[01]?[0-9]?[0-9]|2[0-4][0-9]|25[0-5])\.(?:[01]?[0-9]?[0-9]|2[0-
4][0-9]|25[0-5])$">
 \langle h1\rangle R5 \langle h1\rangle<p>Gi0/0<p>
  <input class="input_length" id="R5_1" type="text" name="" value="" placeholder="IPv6" required pattern="^((([0-
9A-Fa-f]{1,4}:){7}[0-9A-Fa-f]{1,4})|(([0-9A-Fa-f]{1,4}:){6}:[0-9A-Fa-f]{1,4})|(([0-9A-Fa-f]{1,4}:){5}:([0-9A-Fa-
f]{1,4}:)?[0-9A-Fa-f]{1,4})|(([0-9A-Fa-f]{1,4}:){4}:([0-9A-Fa-f]{1,4}:){0,2}[0-9A-Fa-f]{1,4})|(([0-9A-Fa-
f]{1,4}:){3}:([0-9A-Fa-f]{1,4}:){0,3}[0-9A-Fa-f]{1,4})|(([0-9A-Fa-f]{1,4}:){2}:([0-9A-Fa-f]{1,4}:){0,4}[0-9A-Fa-
f]{1,4})|(([0-9A-Fa-f]{1,4}:){6}((\b((25[0-5])|(1\d{2})|(2[0-4]\d)|(\d{1,2}))\b)\.){3}(\b((25[0-5])|(1\d{2})|(2[0-
4|\ddot{4}|(\ddot{1},2))\ddot{6}|((1,2))\ddot{1})|((1,4,6)<br>\ddot{1},4|(\ddot{1},2|)(\ddot{1},2|)(\ddot{1},2|)(\ddot{1},2|)(\ddot{1},2|)(\ddot{1},2|)(\ddot{1},2|)(\ddot{1},2|)(\ddot{1},2|)(\ddot{1},2|)(\ddot{1},2|)(\ddot{1},2|)(\ddot{1},2|)(\ddot{1},2|)(\ddot{1},2|)(\ddot{1},2|)(\ddot{1},2|)(\ddot{1},2|)(\ddot{1},25])|(1\d{2})|(2[0-4]\d)|(\d{1,2}))\b))|(::([0-9A-Fa-f]{1,4}:){0,5}((\b((25[0-5])|(1\d{2})|(2[0-
4]\d)|(\d{1,2}))\b)\.){3}(\b((25[0-5])|(1\d{2})|(2[0-4]\d)|(\d{1,2}))\b))|([0-9A-Fa-f]{1,4}::([0-9A-Fa-f]{1,4}:){0,5}[0-
9A-Fa-f]{1,4})|(::([0-9A-Fa-f]{1,4}:){0,6}[0-9A-Fa-f]{1,4})|(([0-9A-Fa-f]{1,4}:){1,7}:))$">
 \langle p\!\rangle\!\langle Gi0/1\!\langle p\rangle <input id="R5_2" type="text" name="" value="" placeholder="IPv4" required pattern="^(25[0-5]|2[0-4][0-9]|1[0-9][0-
9]|[0-9]{1,2})(\.(25[0-5]|2[0-4][0-9]|1[0-9][0-9]|[0-9]{1,2})){3}$">
 \leqinput id="R5_3" type="text" name="" value="" placeholder="mask" required pattern="^(?:[01]?[0-9]?[0-9]|2[0-4][0-
9]|25[0-5])\.(?:[01]?[0-9]?[0-9]|2[0-4][0-9]|25[0-5])\.(?:[01]?[0-9]?[0-9]|2[0-4][0-9]|25[0-5])\.(?:[01]?[0-9]?[0-9]|2[0-
4][0-9]|25[0-5])$">
<div class="but_input">
  <button class="but_BN btn" type="button" name="button" onclick="clik1()">Базові налаштування</button>
  <button id="tete" class="but_gen btn" type="button" name="button" onmousedown="viewDiv2(), 
values()">Згенерувати</button>
\langlediv><div id="messenger"></div>
</form>
\langlediv><!-- Блок текст -->
<div class="block_text">
<pre id="text_saves">
  R1
  en
  conf t
  ipv6 unicast-routing
  int gi0/0
  ipv6 add <p class="ip_text" id="R1_id"></p>/64
  no sh
  ex
  ipv6 route 2003:12::/96 <p class="ip_text" id="R5_1_2id"></p>
```
 $5$ ])|(1\d{2})|(2[0-4]\d)|(\d{1,2}))\b))|(::([0-9A-Fa-f]{1,4}:){0,5}((\b((25[0-5])|(1\d{2})|(2[0-4]\d)|(\d{1,2}))\b)\.){3}(\b((25[0-5])|(1\d{2})|(2[0-4]\d)|(\d{1,2}))\b))|([0-9A-Fa-f]{1,4}::([0-9A-Fa-f]{1,4}:){0,5}[0- 9A-Fa-f]{1,4})|(::([0-9A-Fa-f]{1,4}:){0,6}[0-9A-Fa-f]{1,4})|(([0-9A-Fa-f]{1,4}:){1,7}:))\$">

 $\le$ input id="R3\_1" type="text" name="" value="" placeholder="IPv4" required pattern=" $\frac{25[0-5][2[0-4][0-9][0-7]}{25}$ 

 <input id="R3\_2" type="text" name="" value="" placeholder="mask" required pattern="^(?:[01]?[0-9]?[0-9]|2[0-4][0- 9]|25[0-5])\.(?:[01]?[0-9]?[0-9]|2[0-4][0-9]|25[0-5])\.(?:[01]?[0-9]?[0-9]|2[0-4][0-9]|25[0-5])\.(?:[01]?[0-9]?[0-9]|2[0-

 <h1>R3</h1>  $\langle p > Gi0/1 \langle p \rangle$ 

4][0-9]|25[0-5])\$">

 $\langle h1\rangle R4 \langle h1\rangle$  $\langle p\!\rangle\!\langle Gi0/1\!\langle p\rangle$ 

9]|[0-9]{1,2})(\.(25[0-5]|2[0-4][0-9]|1[0-9][0-9]|[0-9]{1,2})){3}\$">

37

```
 R2
  en
  conf t
  ipv6 unicast-routing
  int gi0/0
  ipv6 add <p class="ip_text" id="R2_id"></p>/64
  no sh
  ipv6 route 2003:12::/96 <p class="ip_text" id="R5_1_3id"></p>
  R3
  en
  conf t
  int gi0/0
  ip add <p class="ip_text" id="R3_1id"></p> <p class="ip_text" id="R3_2id"></p>
  no sh
  ex
  ip route 172.16.0.0 255.255.255.0 <p class="ip_text" id="R5_2_2id"></p>
  R4
  en
  conf t
  int gi0/0
  ip add <p class="ip_text" id="R4_1id"></p> <p class="ip_text" id="R4_2id"></p>
  no sh
  ip route 172.16.0.0 255.255.255.0 <p class="ip_text" id="R5_2_3id"></p>
  R5
  en
  conf t
  ipv6 unicast-routing
  int gi0/0
  ipv6 add <p class="ip_text" id="R5_1id"></p>/64
  no sh
  ipv6 nat
  ex
  int gi0/1
  ip add <p class="ip_text" id="R5_2id"></p> <p class="ip_text" id="R5_3id"></br>
  <p class="ip_text1">no sh</p>
 \langle p \rangle class="ip_text">ipv6 nat \langle p \rangle <p class="ip_text">ex</p>
  ipv6 nat v4v6 source <p class="ip_text" id="R3_1_2id"></p> 2003:12::2
 ipv6 nat v4v6 source \langle p \rangle class="ip_text" id="R4_1_2id">\langle p \rangle 2003:12::3
  ipv6 nat v6v4 source <p class="ip_text" id="R1_2id"></p> 172.16.0.2
 ipv6 nat v6v4 source \langle p \rangle class="ip_text" id="R2_2id">\langle p \rangle 172.16.0.3
  ipv6 nat prefix 2003:12::/96
</pre>\langlediv></div>
   </body>
</html>
```
#### **CSS**

html, body{ background-color: #ebedfb; } .topblok{ position: relative; background: #C0C0C0; box-shadow: 8px 8px 4px rgba(39, 38, 59, 0.33); border-radius: 23px; margin: 10px 25% 0 25%; z-index: 10000; /\* margin-left: auto; margin-right: auto; width: 60%; \*/

#### }

#### h1{

 text-align: center; font-weight: 400; font-size: 150%; line-height: 35px; margin: 10px;

#### }

 $/* 2 */$ 

.containerr{ height: 275px;

}

.imgtop{ text-align: center; max-width: 800px; margin-left: auto; margin-right: auto; display: block; margin-top: -17px; z-index: 1;

```
/* /////////3///////// */
```
.main{ position: relative; }

.block\_input{ background -color: #C0C0C0; max -width: 361px; margin -left: 20%; margin -top: 2.2%; padding: 5px 20px 5px 20px; border -radius: 30px;

}

.block\_text{ background -color: #C0C0C0; max -width: 350px; padding: 5px 20px 5px 20px; border -radius: 30px; right: 0; position: absolute; top: 0; margin -right: 20%; margin -bottom: 40px; min -width: 322px; min -height: 894px;

#### }

.but\_input{ margin -top: 20px; margin -bottom: 20px; } .btn{ background -color: #f0e8ff; border: 0; border -radius: 25px; padding: 5px;

```
 box-shadow: 8px 8px 4px rgba(39, 38, 59, 0.33);
  font-size: 20px;
}
.but_gen{
}
.but_BN{
}
.btn_save{
margin-top: 15px;
display: none;
}
#text_saves{
  display: none;
  margin-bottom: 10px;
}
.ip_text{
  display: contents;
}
.ip_text1{
  display: block;
   margin-left: 15px;
   margin-top: 0;
   margin-bottom: -15px;
}
input:valid{
 border: 2px solid green;
}
```

```
input:invalid{
  border: 2px solid red;
}
.input_length{
  width: 97%;
}
```
#### JavaScript

function clik1(){

 document.getElementById("R1").value = "2004:def::2"; document.getElementById("R2").value = "2004:def::3"; document.getElementById("R3\_1").value = "192.168.0.2"; document.getElementById("R3\_2").value = "255.255.255.0"; document.getElementById("R4\_1").value = "192.168.0.3"; document.getElementById("R4\_2").value = "255.255.255.0"; document.getElementById(" $R5_1$ ").value = "2004:def::1"; document.getElementById("R5\_2").value = "192.168.0.1"; document.getElementById("R5\_3").value = "255.255.255.0"; };

function values(){

var val = document.getElementById("R1").value; document.getElementById("R1\_id").textContent= val; document.getElementById("R1\_2id").textContent= val; var val = document.getElementById("R2").value; document.getElementById("R2\_id").textContent= val; document.getElementById("R2\_2id").textContent= val; var val = document.getElementById("R3\_1").value; document.getElementById("R3\_1id").textContent= val; document.getElementById("R3\_1\_2id").textContent= val; var val = document.getElementById("R3\_2").value; document.getElementById("R3\_2id").textContent= val; var val = document.getElementById("R4\_1").value; document.getElementById("R4\_1id").textContent= val; document.getElementById("R4\_1\_2id").textContent= val; var val = document.getElementById("R4\_2").value; document.getElementById("R4\_2id").textContent= val; var val = document.getElementById("R5\_1").value; document.getElementById("R5\_1id").textContent= val; document.getElementById("R5\_1\_2id").textContent= val; document.getElementById("R5\_1\_3id").textContent= val; var val = document.getElementById("R5\_2").value; document.getElementById("R5\_2id").textContent= val; document.getElementById("R5\_2\_2id").textContent= val; document.getElementById("R5\_2\_3id").textContent= val; var valz = document.getElementById("R5\_3").value;

```
document.getElementById("R5_3id").textContent = valz
```
};

```
function viewDiv2(){
```

```
 var field = document.getElementById("R1", "R2", "R3_1", "R3_2", "R4_1", "R4_2", "R5_1", "R5_2", "R5_3").value;
 var textese = document.getElementById("text_saves")
```

```
for (var i = 0; i < field.length; i++) {
```

```
if (i == 0) {
```

```
 textese.style = "display: none";
```

```
 }
```

```
 else {
```

```
 textese.style = "display: block";
```

```
 }
```

```
 }
```

```
};
```
#### NAT64

#### R1

en conf t ipv6 unicast-routing int gi0/0 ipv6 add 2004:def::2/64 no sh ex ipv6 route 2003:12::/96 2004:def::1 R2 en conf t ipv6 unicast-routing int gi0/0 ipv6 add 2004:def::3/64 no sh ipv6 route 2003:12::/96 2004:def::1 R3 en conf t int gi0/0 ip add 192.168.0.2 255.255.255.0 no sh

43

ex ip route 172.16.0.0 255.255.255.0 192.168.0.1 R4 en conf t int gi0/0 ip add 192.168.0.3 255.255.255.0 no sh ip route 172.16.0.0 255.255.255.0 162.168.0.1 R5 en conf t ipv6 unicast-routing int gi0/0 ipv6 add 2004:def::1/64 no sh ipv6 nat ex int gi0/1 ip add 192.168.0.1 255.255.255.0 no sh ipv6 nat ex ipv6 nat v4v6 source 192.168.0.2 2003:12::2 ipv6 nat v4v6 source 192.168.0.3 2003:12::3 ipv6 nat v6v4 source 2004:def::2 172.16.0.2 ipv6 nat v6v4 source 2004:def::3 172.16.0.3 ipv6 nat pr ipv6 nat prefix 2003:12::/96

## Подвійний стек

R1

Router>en Router#conf t Enter configuration commands, one per line. End with CNTL/Z.

Router(config)#interface GigabitEthernet0/0 Router(config-if)#ip address 10.10.1.97 255.255.255.224 Router(config-if)#ipv6 address FE80::1 link-local Router(config-if)# ipv6 address 2001:DB8:1:1::1/64 Router(config-if)#ex

Router(config)#interface Serial0/0/1 Router(config -if)#ip address 10.10.1.6 255.255.255.252 Router(config -if)# ipv6 address FE80::1 link -local Router(config -if)# ipv6 address 2001:DB8:1:2::2/64 Router(config -if)#ex R1(config)#router eigrp 1 R1(config -router)# network 10.10.1.4 0.0.0.3 R1(config -router)# network 10.10.1.96 0.0.0.31 R1(config)#ipv6 unicast -routing R1(config)#int gi 0/0 R1(config -if)#ipv6 eigrp 1

R1(config -if)#int se 0/0/1 R1(config -if)#ipv6 eigrp 1

#### R2

Router>en Router#conf t Enter configuration commands, one per line. End with CNTL/Z. Router(config)#host Router(config)#hostname R2 R2(config)#interface Serial0/0/0 R2(config -if)# ip address 10.10.1.5 255.255.255.252 R2(config -if)# ipv6 address FE80::2 link -local R2(config -if)# ipv6 address 2001:DB8:1:2::1/64 R2(config -if)#ex R2(config)#interface Serial0/0/1 R2(config -if)# ip address 10.10.1.9 255.255.255.252 R2(config -if)# ipv6 address FE80::2 link -local R2(config -if)# ipv6 address 2001:DB8:1:3::1/64 R2(config)#router eigrp 1 R2(config -router)# network 10.10.1.8 0.0.0.3 R2(config -router)# network 10.10.1.4 0.0.0.3

#### R3

Router>en Router#conf t Enter configuration commands, one per line. End with CNTL/Z. Router(config)#hos Router(config)#hostname R3 R3(config)#interface GigabitEthernet0/0 R3(config -if)#ip address 10.10.1.17 255.255.255.240 R3(config -if)#ipv6 address FE80::3 link -local R3(config -if)# ipv6 address 2001:DB8:1:4::1/64 R3(config -if)# R3(config -if)#ex R3(config)#interface Serial0/0/1 R3(config -if)#ip address 10.10.1.10 255.255.255.252 R3(config -if)# ipv6 address FE80::3 link -local R3(config -if)# ipv6 address 2001:DB8:1:3::2/64 R3(config)#router eigrp 1 R3(config -router)# network 10.10.1.8 0.0.0.3 R3(config -router)# network 10.10.1.16 0.0.0.15 R3(config)#ipv6 router eigrp 1 R3(config -rtr)#no sh

#### Тунелювання

#### R1

Router#conf t Router(config)#ipv6 unicast -routing Router(config)#int fa0/0 Router(config -if)#no shutdown Router(config -if)#ipv6 add 2000:1:1:1:1:1:1:1112/112 Router(config -if)#ipv6 rip 6bone en Router(config -if)#ipv6 rip 6bone enable Router(config -if)#ex

#### R2

Router>en Router#conf t Router(config)#ipv6 unicast -routing Router(config)#int serial 0/3/0 Router(config -if)#ip add 192.23.1.2 255.255.255.0 Router(config -if)#no sh Router(config -if)#int fa0/0 Router(config -if)#ipv6 add 2000:1:1:1:1:1:1:1111/112 Router(config -if)#no sh Router(config -if)#ipv6 rip 6bone enable Router(config -if)#ex Router(config)#int tunnel0 Router(config -if)#ipv6 add 3000::1/112 Router(config -if)#ipv6 rip 6bone enable Router(config -if)#tunnel source serial 0/3/0 Router(config -if)#tunnel destination 192.34.1.4 Router(config -if)#tunnel mode ipv6i p Router(config -if)#ex Router(config)#router ospf 1 Router(config -router)#network 192.23.1.0 0.0.0.255 area 0 Router(config -router)#ex

#### R3

Router>en Router#conf t Router(config)#int serial 0/3/0 Router(config -if)#ip add 192.23.1.3 255.255.255.0 Router(confi g -if)#no sh Router(config -if)#ex Router(config)#int s Router(config)#int serial 0/3/1 Router(config -if)#int serial 0/3/1 Router(config -if)#ip add 192.34.1.3 255.255.255.0 Router(config -if)#no sh Router(config -if)#ex Router(config)#router ospf 1 Router(config -router)#network 192.23.1.0 0.0.0.255 area 0 Router(config -router)#network 192.34.1.0 0.0.0.255 area 0 Router(config -router)#ex R4 Router>en Router#conf t

Router(config)#ipv6 unicast -routing Router(config)#int serial 0/3/1 Router(config -if)#ip add 192.34.1.4 255.255.255.0 Router(config -if)#no sh Router(config -if)#ex Router(config)#int fa0/1 Router(config -if)#ipv6 add 4000:1:1:1:1:1:1:1111/112 Router(config -if)#ipv6 rip 6bone enable Router(config -if)#no sh Router(config -if)#ex Router(config)#int tunnel0 Router(config -if)#ipv6 add 3000::2/122 Router(config -if)#ipv6 rip 6bone enable Router(config -if)#tunnel source serial 0/3/1 Router(config -if)#tunnel destination 192.23.1.2 Router(config -if)#tunnel mode ipv6ip Router(config -if)#ex Router(config)#router ospf 1 Router(config -router)#network 192.34.1.0 0.0.0.255 area 0 Router(config -router)#ex R5 Router>en Router#conf t Router(config)#ipv6 unicast -routing Router(config)#int fa 0/1 Router(config -if)#no sh Router(config -if)#ipv6 add 4000:1:1:1:1:1:1:1112/112 Router(config -if)#ipv6 rip 6bone enable Router(config -if)#ex